## Disable Follow Schedule

## MODEL: Rheem or Ruud

If you have a Rheem or Ruud water heater that is connected to Wi-Fi via your EcoNet application, you will have to disable the "Follow Schedule" function on your EcoNet account to participate in WatterSaver.

EcoNet's "Follow Schedule" function will follow a user set schedule, but it overrides WatterSaver's ability to connect to a water heater. If your water heater isn't connected to the program, you may miss out on your \$5 monthly participation reward.

If you have questions about how to connect your water heater to WatterSaver or WatterSaver water heater eligibility, please contact the WatterSaver team at [support@watter-saver.com](mailto:support%40watter-saver.com?subject=support%40watter-saver.com).

 $\triangle$ 

O

## **Instructions**

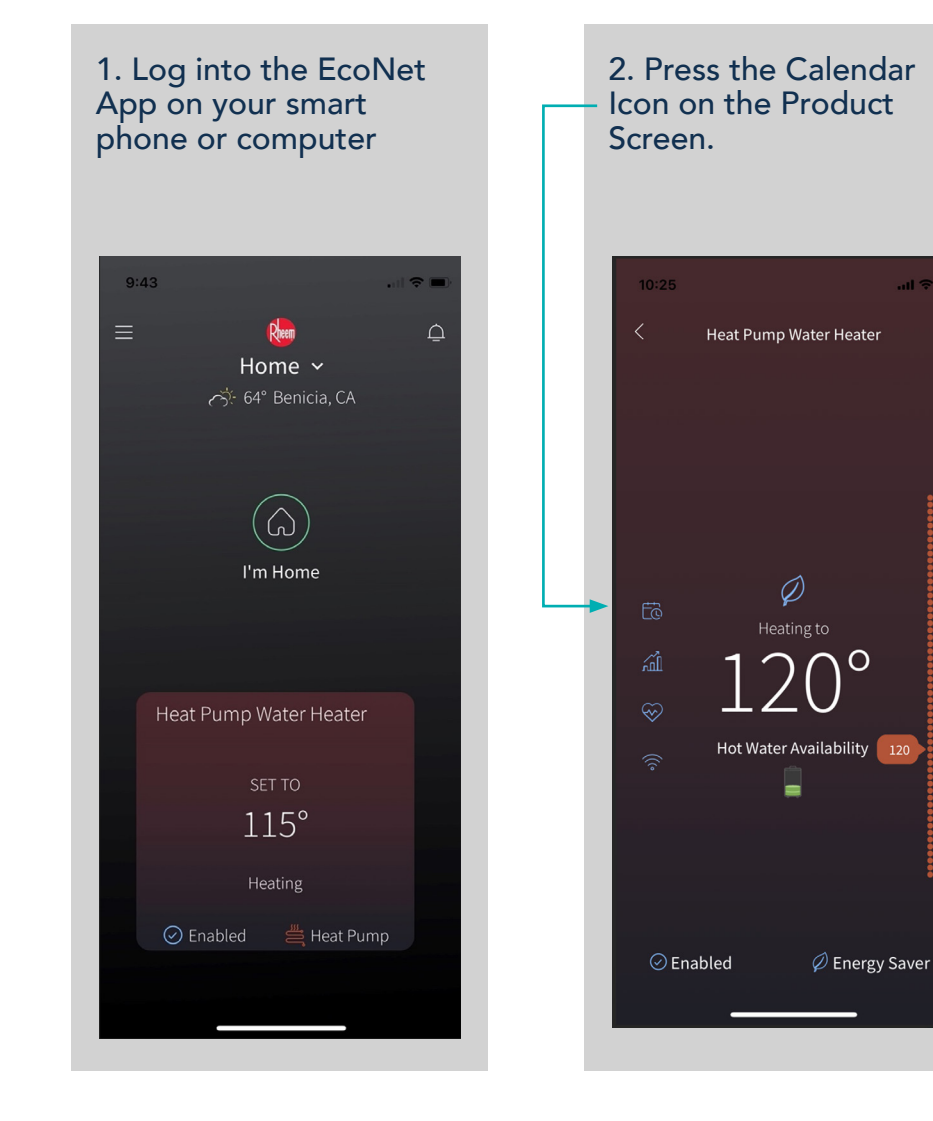

3. Turn off Follow Schedule on the slider at the bottom of the screen.

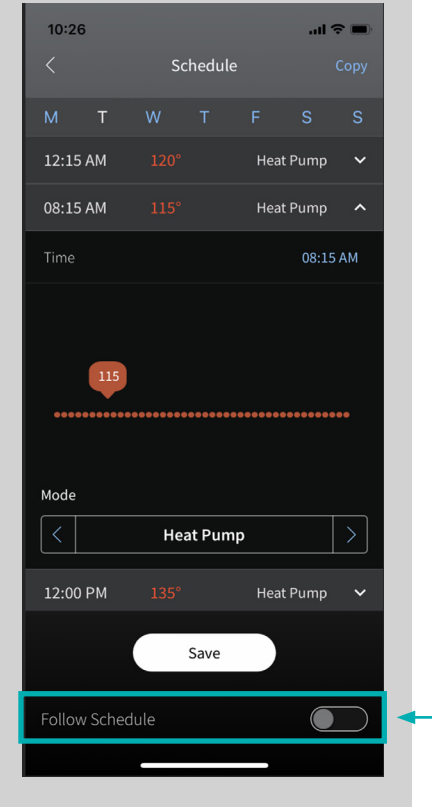

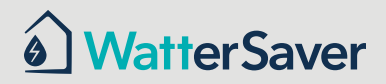